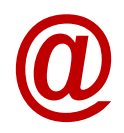

## **Acesso ao novo serviço de email do agrupamento**

Após entrar no modle, utilizem as **hiperligações assinaladas**

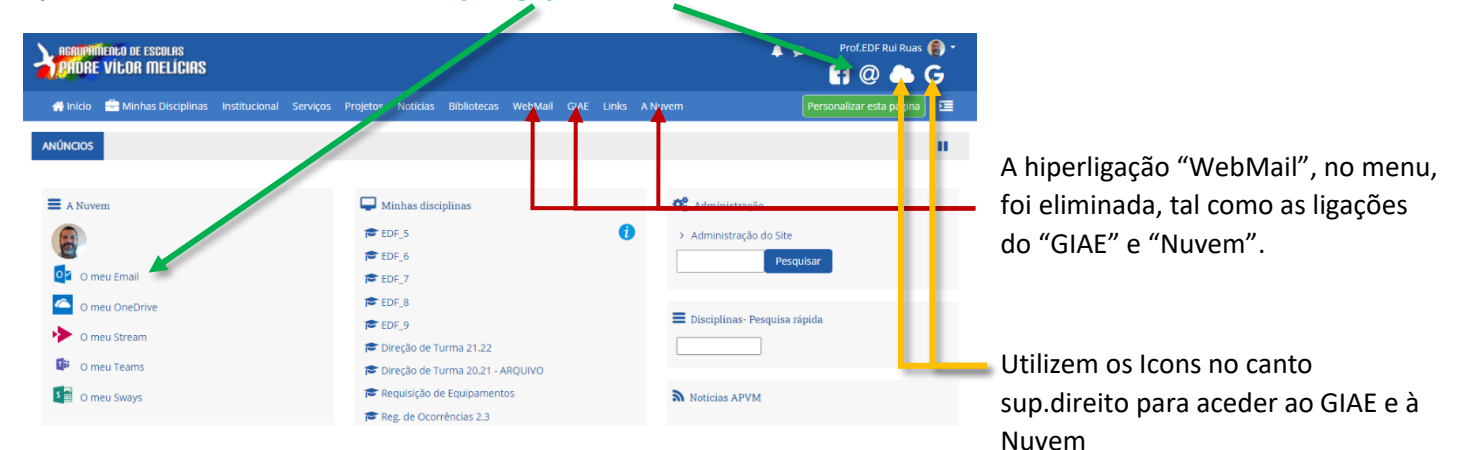

A nova página de email tem o visual abaixo

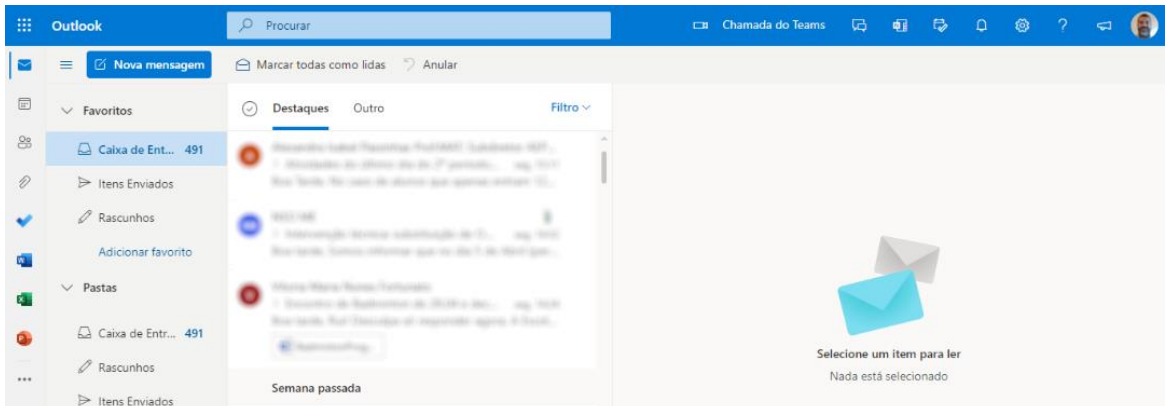

As mensagens antigas já devem estar na vossa nova página de email (se não estiverem, contactem-me, sff).

Quem tiver o email antigo configurado em aplicações de telemóveis ou tablets, deve remover a conta antiga e criar uma **nova conta IMAP** com as seguintes configurações:

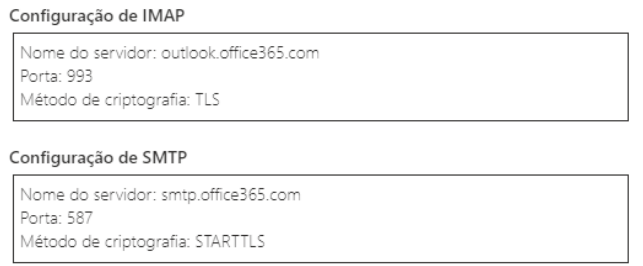

- a configuração IMAP é a de receção;

-a configuração SMTP é a de envio;

-as credenciais a utilizar são sempre as vossas de acesso à nuvem, com o formato: [fXXXX@apvm.net](mailto:fXXXX@apvm.net) e respetiva password.

Para as aplicações que tenham essa opção, devem selecionar o tipo de conta **"Exchange e Office 365"**. Dessa forma, basta inserirem as credenciais e não precisam de inserir as configurações dos servidores.

Obrigado! :-D

[ruiruas@apvm.net](mailto:ruiruas@apvm.net)